## <span id="page-0-1"></span>**Calculate custom sequence numbers**

## On this page

[Prerequisites](#page-0-0) | [Configuration](#page-1-0) | [Screenshots](#page-3-0) | [Related use cases](#page-3-1)

### Use case

In this example, a custom identifier "**Approval Code**" is added to issues by using a project property and different custom fields.

The code that will be created is a combination of a specific number (sequence number), the fiscal year (custom field), and the abbreviation of a department.

Configuration items needed:

- Project property "**sequenceNumber**"
- Custom Text Field "**Department**"
- Custom Text Field "**Fiscal Year**"
- Custom Text Field "**Approval Code**"

The final **approval code** might look something like this:

2021/DEV/023

<span id="page-0-0"></span>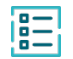

## **Prerequisites**

In order to make this use case working, the project property **sequenceNumber** has to be set initially.

## Set up the project property

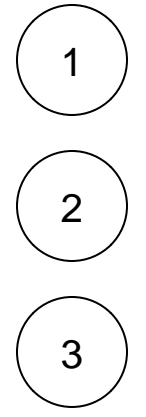

Head over to the project you want to create the project property in.

Head over to **Project settings Details**

Add the following text to the **project description**:

{sequenceNumber=1}

# <span id="page-1-0"></span>**Configuration**

1

#### **Set the approval code**

2

1

Add the [Update or copy field values](https://apps.decadis.net/display/JWTSDC/Update+or+copy+field+values) post function to the desired transition or create a new transition.

#### **Target issue**

Choose **Current issue**

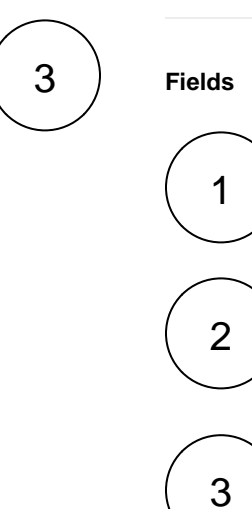

#### **Field**

Select the field you want to write the **approval code** to.

#### **Value**

Choose **Set field value manually**

#### **Expression**

Add the following expression with mode set to **Advanced text**:

```
%{issue.cfaaaaa} + "/" + toUpperCase(substring(%{issue.cfbbbbb}, 
(0, 3)) + "/" + substring("000", length(projectProperty
("sequenceNumber")), 3) + projectProperty("sequenceNumber")
```
## more info...

The following field codes are used:

- **%{issue.cfaaaaa}** is the field code for the field **Fiscal year**.
- **%{issue.cfbbbbb}** is the field code for the field **Department**.

The department will be returned in the following format:

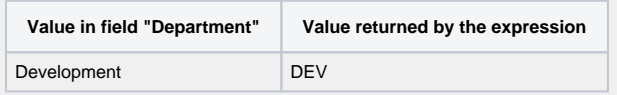

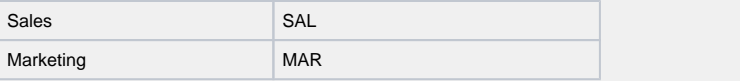

The expression will only grab the first three letters and write them in upper case by using [substring\(\)](https://apps.decadis.net/pages/viewpage.action?pageId=29525093) and [toUpperCase\(\)](https://apps.decadis.net/pages/viewpage.action?pageId=29525095).

In our case we want the **sequenceNumber** to be a 3-digit number. Therefore the following expression is used:

substring("000", length(projectProperty("sequenceNumber")), 3)

It takes the length of the **sequenceNumber** and dynamically adds zeros to fill up the sequenceNumber to a 3-digit number.

#### **Example:**

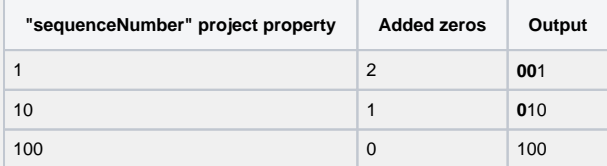

The used functions are [substring\(\),](https://apps.decadis.net/pages/viewpage.action?pageId=29525093) [length\(\)](https://apps.decadis.net/pages/viewpage.action?pageId=29525128) and [projectProperty\(\)](https://apps.decadis.net/pages/viewpage.action?pageId=29527394).

The final **approval code** might look something like this:

2021/DEV/023

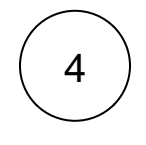

5

#### **Field**

In addition, select the **Temporary number 1** field.

#### **Value**

Choose **Set field value manually**

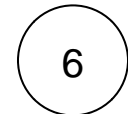

#### **Expression**

Enter the following expression:

toNumber(projectProperty("sequenceNumber")) + 1

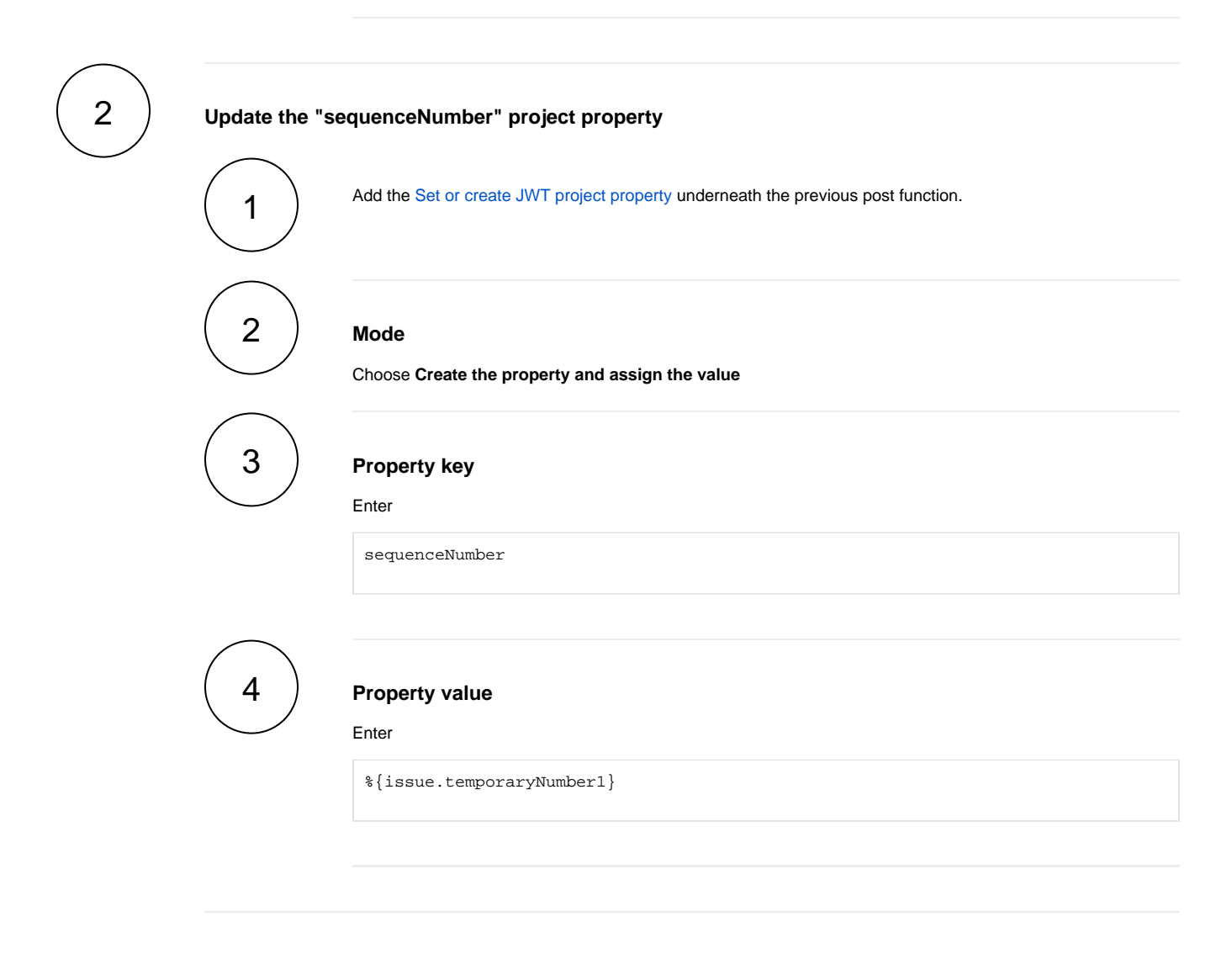

#### <span id="page-3-0"></span>**Screenshots** ۱Ö

## Related use cases

<span id="page-3-1"></span>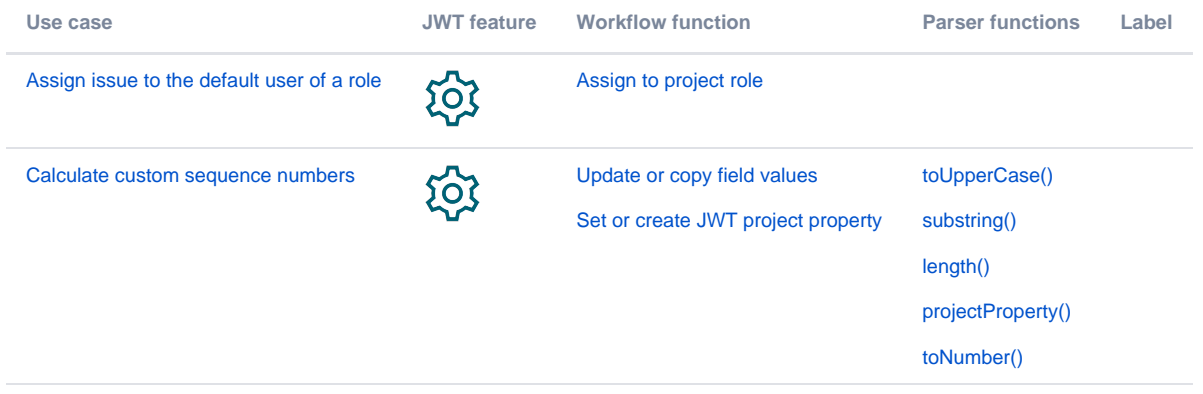

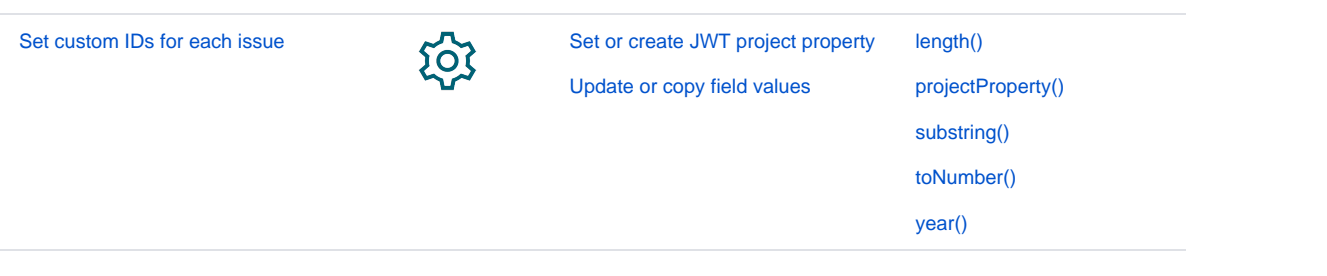

If you still have questions, feel free to refer to our [support](https://apps.decadis.net/display/DECADIS/Support) team.